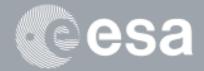

# esa-p QUICK GUIDE

## How to SUBMIT a Confirmation / Invoice / Advance

## in six steps

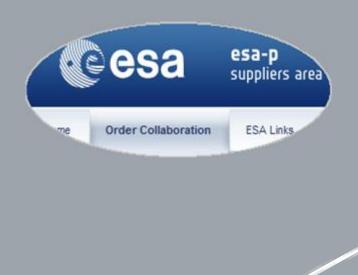

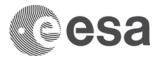

## esa-p Quick Guide

## How to SUBMIT a Confirmation/Invoice/Advance in six steps

### **CHANGE LOG**

| REASON FOR CHANGE                                                                | VERSION | DATE       | PARAGRAPH(S) |
|----------------------------------------------------------------------------------|---------|------------|--------------|
| Update of the esa-p user documentation for supplier                              | 1.0     | 30/09/2015 | All          |
| Update of the "ANNEX: Status Information for INV/ MAC/ ADV – and what they mean" | 1.1     | 29/11/2016 | Pag. 13      |

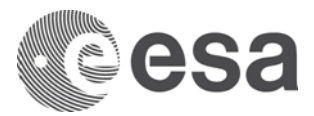

## Introduction

This is a Quick Guide how to submit a Milestone Achievement Certificate (= 'Confirmation'), an Invoice or an Advance Payment Request against an ESA Contract.

The correct submission of all documents is a pre-requisite for direct payment by ESA.

Your Contract may also exceptionally foresee the payment of an Advance Payment, typically upon signature of a Contract Action.

More detailed information incl. FAQ's is accessible under -> <u>http://esa-p-help.sso.esa.int</u>

## Step 1: Login

The following link in the browser https://esa-p.sso.esa.int prompts you to the esa-p login screen.

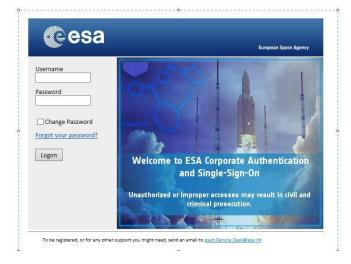

If you had forgotten your username or password contact <a href="mailto:esait.Service.Desk@esa.int">esait.Service.Desk@esa.int</a>

After login this 'Home' Screen, sub-Tab 'Welcome' is shown

| esa                      | <b>esa-p</b><br>suppliers area                         |
|--------------------------|--------------------------------------------------------|
| Home Order Collaboration | ESA Links                                              |
| • Welcome                | Home > Welcome                                         |
| • Inbox                  | Announcements<br>Information Note: esa-p news: Upgrade |

In point 2 you will navigate to the 2nd Tab labelled 'Order Collaboration' from where you can access the screens to create 'Confirmation' and 'Invoice'.

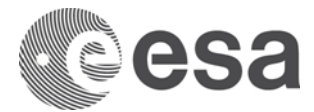

## Step 2: Navigate to 'Create Documents': Confirmation and Invoice

Change Tab to 'Order Collaboration' and then choose which type of document you want to create.

We recommend you to create first the Confirmation, then the Invoice, against the same Milestone and with the same Confirmation/Invoice amount.

| Welcom                  | e TEST_EXT02,                               |                                                                                                    |
|-------------------------|---------------------------------------------|----------------------------------------------------------------------------------------------------|
|                         | esa                                         | esa-p<br>suppliers area                                                                                                    |
| Home                    | Order Collaboration                         | ESALinks                                                                                                    |
| Verview                 |                                             | ler Collaboration > Overview > Order Collaboration                                                                                                    |
| rder Colla<br>avigation | aboration<br>Reporting Pare                 | Active Queries                                                                                                    |
| Service<br>Create [     | es<br>Documents                             | Shopping Carts Saved (0) Awaiting Approval (0) Approved (0) Purchase Orders Ordered (1) Saved (0)                                                                                                    |
| Create In               | Confirmation<br>wolce<br>ovance + ayment ex | Invoices Canceled (0) Recording Completed (0) Awaiting Approval (0) Saved (0) All (7) Confirmations Rejected (0) Deleted (0) Posted in the Backend (0) Awaiting Approval (0) Saved (0) All (2 Advanced Payment Request All (0) Saved (0) Awaiting Approval (0)                                                                                                    |
| entral Fen<br>Disclay ( | actions<br>Company Data                     | Shopping Carts - Saved                                                                                                    |
|                         | wanter has                                  | Shipping Cart Minuter and Cart And Cart And Cart |

After selecting the document type, you will be prompted in Step 3 to a screen where to select the ESA Contract = 'Purchase Order' against which the Confirmation or Invoice is to be submitted.

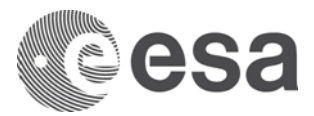

### Step 3: Select the ESA Purchase Order

#### Step 3a: Select PO to create "Confirmation"

After selection to 'Create Document: Confirmation' in the 'Order Collaboration' Tab:

- 1. Enter your ESA Contract Number \*)
- 2. Click on Search; then
- 3. Click Continue

| Continue 3                                                   |                          |                    |                     |                   |                  |
|--------------------------------------------------------------|--------------------------|--------------------|---------------------|-------------------|------------------|
| To create a confirmation,<br>Search for the required p       |                          |                    |                     |                   |                  |
| Purchase Order Number:<br>Timeframe:                         | 4200017142               | tem Description    | n:                  |                   |                  |
|                                                              |                          |                    |                     |                   |                  |
| Search 2                                                     |                          |                    |                     |                   |                  |
|                                                              | following results; selec | the required purch | ase order as a refe | erence and then c | create the confi |
| Search 2<br>Your search returned the<br>Search Results: Purc |                          | the required purch | ase order as a refe | erence and then c | create the confi |

\*) The 'Purchase Order Number' = ESA Contract Number = a 10-digit number mentioned on the ESA contract.

If you are a Sub-Contractor: in doubt ask your Prime Contractor for this number.

#### Step 3b: Select PO to create "Invoice"

After selection to 'Create Document: Invoice' in the 'Order Collaboration' Tab:

- 1. In a first screen you select the type 'Invoice' (or in seldom cases 'Credit Memo'), then
- 2. Click Continue. You will be prompted to another screen where you
- 3. Enter your ESA Contract Number\*), then
- 4. Click Add

| reate Invoice                                  |
|------------------------------------------------|
| Create Invoice / Credit Memo                   |
| © Continue                                     |
| Select the documen 2 want to create.           |
| Invoice Document                               |
| Invoice                                        |
| Subsequent Debit                               |
| Memo                                           |
| Subs Create Invoice                            |
| Create Invoice: 7000227437                     |
| Check Close Post Save                          |
| Number 7000227437 Name External Invoice Number |
| Overview Header Notes and Attachments          |
| Purchase Order Number: 4200017142 Add Find     |
| MMM Mark Mark Mark Mark Mark Mark Mark M       |

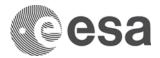

## Step 4: Select the particular Milestone within the chosen "Purchase Order"

After selection of the Purchase Order in Step 3 you now need to specify against which Milestone (= 'line item') exactly you want to submit your Confirmation or Invoice:

#### 4a: Select MS to create "Confirmation"

The Screen 'Create Confirmation' initially displays by default ALL Milestones.

To choose the one you want to (partially of fully) confirm you need to enter in the field 'Confirm Quantity' of the chosen Milestone the respective amount (typically in sync with the invoice amount).

[Example below: full Milestone amount of 50,000€ confirmed by entering 50000 in field 'Confirm Quantity']

| eate Confir                                                                  | mation: 6000187141                                        |                                                                            |                                      |                             |             |
|------------------------------------------------------------------------------|-----------------------------------------------------------|----------------------------------------------------------------------------|--------------------------------------|-----------------------------|-------------|
| on firm Print P                                                              | Preview Check Close Save Delete                           |                                                                            |                                      |                             |             |
| umber 6000187                                                                | 141 Purchase Order Number 40001108                        | 50 Status In Proc                                                          | cess Confirm                         | med Value (                 | ,00 EUR     |
| Overview                                                                     | Header Item Notes & Attachment                            | Approval Tr                                                                | acking                               |                             |             |
| Title: *<br>Confirmation Na                                                  |                                                           |                                                                            |                                      | R                           | eference D  |
|                                                                              | the "Confirm Quantity" field or select the "Last De       | livery" checkbox and ch                                                    | oose "Confirm".                      | Awaiting a                  | ipproval Si |
| o confirm: Update<br>▼ Item Overview                                         | the "Confirm Quantity" field or select the "Last De       | -                                                                          |                                      | Awaiting a                  | ipproval Si |
| o confirm: Update                                                            | the "Confirm Quantity" field or select the "Last De       | livery" checkbox and ch<br>opy All Outstanding Qua<br>Outstanding Quantity |                                      | Awaiting a                  |             |
| o confirm: Update<br>▼ Item Overview<br>Details Add It                       | the "Confirm Quantity" field or select the "Last De       | opy All Outstanding Qua                                                    | ntities<br>Confirm Quantity          | Unit Pric                   |             |
| o confirm: Update<br>▼ Item Overview<br>Details Add It<br>Line Number        | the "Confirm Quantity" field or select the "Last De<br>em | opy All Outstanding Qua<br>Outstanding Quantity                            | ntities<br>Confirm Quantity          | Unit Pric<br>EA 1,          | e Currei    |
| o confirm: Update<br>✓ Item Overview<br>Details Add It<br>□ Line Number<br>1 | the "Confirm Quantity" field or select the "Last De<br>em | opy All Outstanding Qua<br>Outstanding Quantity<br>50.000,00               | ntities<br>Confirm Quantity<br>50000 | Unit Pric<br>EA 1,<br>EA 1, | e Currer    |

#### 4b: Select MS to create "Invoice"

The Screen 'Create Invoice' initially displays by default ALL Milestones. So you need to

- Click on the button 'Exclude All'. This will un-tick all markings in the 2<sup>nd</sup> column. Then
- 2. Tick the box next to the SINGLE Milestone you choose for invoicing.

| Create Inv                                                                                  | oice                 |               |             |               |               |        |            | U           | -       |
|---------------------------------------------------------------------------------------------|----------------------|---------------|-------------|---------------|---------------|--------|------------|-------------|---------|
| Invoice Number 7                                                                            | 000029160            | Refere        | nce Refe    | erence Obj. 4 | 000101807     | Status | In Process | Total \     | Value 0 |
| Close Refresh                                                                               | Chec                 | k Post Sa     | ve          |               |               |        |            |             | Ę       |
| Overview                                                                                    | Notes an             | d Attachments | Governm     | ent Procureme | int           |        |            |             | ÷.      |
| Purchase Order Nun<br>Invoicing Party: *<br>Supplier: *<br>External Invoice Nur<br>Title: * | []<br>[]<br>[]<br>[] |               | STRIUM GMBH |               |               |        |            |             |         |
| Invoice Name:<br>Invoicing Date: *<br>Invoice Recipient:                                    |                      | SA - Europear | Space A 💌   | ľ             |               |        |            |             |         |
| ▼ Items                                                                                     | 2                    | Details       | Add Item 4  | Copy Paste    | Duplicate De  | lete   | clude All  | Exclude All |         |
| Line Number                                                                                 | Include              | Туре          | Product ID  | Description   |               |        | Product C  | ategory     | Purcha  |
| · 1                                                                                         |                      | Invoice       |             | SubSub - M    | S1 (FFP + 10% | Esc)   | Z001       |             | 40001   |
| • 2                                                                                         | ~                    | Invoice       |             | SubSub - M    | S2 (FFP + 10% | Esc)   | Z001       |             | 40001   |
| 1 inst p                                                                                    | 12m                  | Lavoice       | -MM         | SubSub - Se   | ervices       | 1 pm   | Z001       | a part      | 40001   |

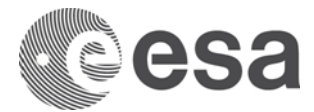

## Step 5: Complete all mandatory fields

In the following paragraphs you will find how to complete the mandatory fields during creation of confirmations and invoices.

#### 5a: "Confirmation" - Details (part 1).

- 1. Choose the Milestone and specify amount (done in previous step 4)
- 2. Specify details (Title, Name, Date, Reference)
- 3. Add attachments as necessary to substantiate proof of Milestone Achievement  $\rightarrow$  see next page

| onf  | firm Print P                                                             | review Cheo                                                                                  | ck Close        | Save Delete                                                                                                    |                                                                                                    |                                                                            |                                                         |                                              |                                                      |                                        |                                 |                                                                                                    |
|------|--------------------------------------------------------------------------|----------------------------------------------------------------------------------------------|-----------------|----------------------------------------------------------------------------------------------------|----------------------------------------------------------------------------------------------------|----------------------------------------------------------------------------|---------------------------------------------------------|----------------------------------------------|------------------------------------------------------|----------------------------------------|---------------------------------|----------------------------------------------------------------------------------------------------|
| ım   | ber 60001871                                                             | 41 Purcha                                                                                    | ise Order N     | umber 4000110850tatus In Process                                                                                                    | Confirmed V                                                                                                    | alue 0,00 EUR                                                              |                                                         |                                              |                                                      |                                        |                                 |                                                                                                    |
|      | Overview                                                                 | Header                                                                                       | Item N          | Notes & Attachment Approval Trackin                                                                                                    | 9                                                                                                    |                                                                            |                                                         |                                              |                                                      |                                        |                                 |                                                                                                    |
|      | 2<br>Title: *                                                            | TEST PO                                                                                      |                 | itle = PO-Title.<br>want to change it to a long description of 1                                                                                                    | theConfirmation                                                                                                    |                                                                            |                                                         |                                              | e.g. re<br>Invoid                                    | eference to<br>ce Nbr.                 | your                            |                                                                                                    |
| С    | Confirmation Nar                                                         | ne:                                                                                          | Short Des       | cription e.g. Milestone title, here: 'Progre                                                                                                    | essMS 1′                                                                                                    |                                                                            |                                                         |                                              | Referenc                                             | e Document:                            | INV                             | Nbr 123                                                                                                    |
|      | elivery Date: *                                                          | 02.05.2014                                                                                   | 🕞 De            | fault current date can be changed, e.g. to                                                                                                    | internal date of i                                                                                                    | ssue                                                                       |                                                         |                                              |                                                      |                                        |                                 |                                                                                                    |
| _    |                                                                          | he "Confirm Quar                                                                             | ntity" field or | select the "Last Delivery" checkbox and choose                                                                                                    | "Confirm".                                                                                                    |                                                                            |                                                         |                                              |                                                      |                                        |                                 |                                                                                                    |
| r It | onfirm: Update t<br>tem Overview<br>Details Add Ite                      |                                                                                              | ntity" field or |                                                                                                    | _                                                                                                    |                                                                            |                                                         |                                              |                                                      |                                        |                                 |                                                                                                    |
| D    | tem Overview                                                             |                                                                                              | ste Duplici     |                                                                                                    | 1                                                                                                    | Outstanding Quantity                                                       | Confirm Quantity                                        | Unit                                         | Price                                                | Currency                               | Per                             | Delivery [                                                                                                    |
|      | tem Overview<br>Details Add Ite                                          | m∡ <b>Copy</b> Pa                                                                            | ste Duplici     | ate Delete   Copy All Outstanding Quantities                                                                                                    | 1                                                                                                    | Outstanding Quantity<br>50.000,00                                          | Confirm Quantity                                        |                                              |                                                      | Currency                               |                                 |                                                                                                    |
| D    | tem Overview<br>Details Add Ite<br>Line Number                           | m∡ Copy Pa<br>Item Type                                                                      | ste Duplici     | ate Delete Copy All Outstanding Quantities                                                                                                    | Product Category                                                                                                    |                                                                            | 5000                                                    |                                              | 1,00                                                 |                                        | 1                               | 31.05.201                                                                                                    |
| D    | tem Overview<br>Details Add Ite<br>Line Number<br>1                      | m <b>a Copy Pa</b><br>Item Type<br>Material                                                  | ste Duplici     | ate Delete Copy All Outstanding Quantities<br>Description<br>Progress Milestone 1 - CRISA                                                                                                    | Product Category<br>Z008                                                                                                    | 50.000,00                                                                  | 1 5000                                                  | 0 EA                                         | 1,00                                                 | EUR                                    | 1                               | 31.05.2014<br>26.06.2014                                                                                                   |
|      | tem Overview<br>Details Add Ite<br>Line Number<br>• 1<br>• 2             | <mark>m J Copy Pa</mark><br>Item Type<br>Material<br>Material                                | ste Duplici     | Delete Copy All Outstanding Quantities     Description     Progress Milestone 1 - CRISA     Progress Milestone 2 - CRISA                                                                                                    | Product Category<br>Z008<br>Z008                                                                                                    | 50.000,00<br>80.000,00                                                     | 1 5000<br>0,0<br>0,0                                    | 0 EA                                         | 1,00<br>1,00<br>1,00                                 | EUR<br>EUR                             | 1<br>1<br>1                     | 31.05.2014<br>26.06.2014<br>25.10.2014                                                                                     |
| D    | tem Overview<br>Details Add Ite<br>Line Number<br>1<br>2<br>3            | Material<br>Material<br>Material                                                             | ste Duplici     | Delete Copy All Outstanding Quantities     Description     Progress Milestone 1 - CRISA     Progress Milestone 2 - CRISA     Final Milestone 3 - CRISA                                                                                                    | Product Category<br>2008<br>2008<br>2008                                                                                                    | 50.000,00<br>80.000,00<br>40.000,00                                        | 1 5000<br>0,0<br>0,0                                    | 0 EA<br>0 EA<br>0 EA                         | 1,00<br>1,00<br>1,00<br>1,00                         | EUR<br>EUR<br>EUR                      | 1<br>1<br>1                     | 31.05.2014<br>26.06.2014<br>25.10.2014<br>31.07.2014                                                                       |
| D    | Add Ite       Line Number       1       2       3       4                | Material<br>Material<br>Material<br>Material<br>Material                                     | ste Duplici     | Delete     Copy All Outstanding Quantities     Description     Progress Milestone 1 - CRISA     Progress Milestone 2 - CRISA     Final Milestone 3 - CRISA     PROGRESS MILESTONE 1 Sub 1.1 - Thales ES                                                                                 | Product Category<br>2008<br>2008<br>2008<br>2008<br>2008                                                                                                    | 50.000,00<br>80.000,00<br>40.000,00<br>20.000,00                           | 1 5000<br>0,0<br>0,0<br>0,0                             | 0 EA<br>0 EA<br>0 EA<br>0 EA                 | 1,00<br>1,00<br>1,00<br>1,00<br>1,00                 | EUR<br>EUR<br>EUR<br>EUR               | 1<br>1<br>1<br>1                | 31.05.2014<br>26.06.2014<br>25.10.2014<br>31.07.2014<br>30.06.2014                                                         |
|      | Add Ite       Line Number       1       2       3       4       5        | Material<br>Material<br>Material<br>Material<br>Material<br>Material                         | ste Duplici     | ate Delete Copy All Outstanding Quantities<br>Description<br>Progress Milestone 1 - CRISA<br>Progress Milestone 2 - CRISA<br>Final Milestone 3 - CRISA<br>PROGRESS MILESTONE 1 Sub 1.1 - Thales ES<br>PROGRESS MILESTONE 2 Sub 1.1 - Thales ES                                          | Product Category           2008           2008           2008           2008           2008           2008           2008           2008                                                             | 50.000,00<br>80.000,00<br>40.000,00<br>20.000,00<br>40.000,00              | 1 5000<br>0,0<br>0,0<br>0,0<br>0,0                      | 0 EA<br>0 EA<br>0 EA<br>0 EA<br>0 EA         | 1,00<br>1,00<br>1,00<br>1,00<br>1,00<br>1,00         | EUR<br>EUR<br>EUR<br>EUR<br>EUR        | 1<br>1<br>1<br>1<br>1           | 31.05.2014<br>26.06.2014<br>25.10.2014<br>31.07.2014<br>30.06.2014<br>20.09.2014                                           |
| - 1  | Add te       Line Number       1       2       3       4       5       6 | Material<br>Material<br>Material<br>Material<br>Material<br>Material<br>Material<br>Material | ste Duplici     | ate Delete Copy All Outstanding Quantities<br>Description<br>Progress Milestone 1 - CRISA<br>Progress Milestone 2 - CRISA<br>Final Milestone 3 - CRISA<br>PROGRESS MILESTONE 1 Sub 1.1 - Thales ES<br>PROGRESS MILESTONE 2 Sub 1.1 - Thales ES<br>FINAL MILESTONE 3 Sub 1.1 - Thales ES | Product Category           2008           2008           2008           2008           2008           2008           2008           2008           2008           2008           2008           2008 | 50.000,00<br>80.000,00<br>40.000,00<br>20.000,00<br>40.000,00<br>60.000,00 | 1 5000<br>0,0<br>0,0<br>0,0<br>0,0<br>0,0<br>0,0<br>0,0 | 0 EA<br>0 EA<br>0 EA<br>0 EA<br>0 EA<br>0 EA | 1,00<br>1,00<br>1,00<br>1,00<br>1,00<br>1,00<br>1,00 | EUR<br>EUR<br>EUR<br>EUR<br>EUR<br>EUR | 1<br>1<br>1<br>1<br>1<br>1<br>1 | Delivery D<br>31.05.2014<br>26.06.2014<br>25.10.2014<br>31.07.2014<br>30.06.2014<br>31.07.2014<br>31.07.2014<br>30.06.2014 |

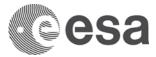

#### 5a: "Confirmation" - Details (part 2): Attachments.

Further to point 3 on to how to add attachments to Confirmations in order to substantiate proof of Milestone Achievement:

- a) Change Tab from Overview to 'Notes & Attachment'
- b) Click in the lower part the button 'Add Attachment'
- c) Upload from PC chosen file(s) and assign a meaningful 'Description'; finish with 'OK'.

| Create Confirmation: 60001         | 87141                       |                            |                               |                         |
|------------------------------------|-----------------------------|----------------------------|-------------------------------|-------------------------|
| Confirm Print Preview Check C      | lose Save Delete            |                            |                               |                         |
| Number 6000187141 Purchase Or      | der Number 4000110850       | Status In Process          | Confirmed Value 50.000        | 0,00 EUR                |
| Overview Header Item               | Notes & Attachment          | Approval Tracki            | ng                            |                         |
| ▼ Notes                            |                             |                            |                               |                         |
| Add  Clear                         |                             |                            |                               | Filter Settings         |
| Assigned To Category               | Text Preview                |                            |                               |                         |
|                                    | Add Attachment              |                            |                               |                         |
| ▼ Attachments                      | Here you can upload an atta | chment. You have to assign | it to either the document gen | eral data or to an item |
| Add Attachment Edit Description    | File:                       | C:\Users\Erfried Erker\Des | Browse                        |                         |
| Assigned To Category Description   | Description:                | Proof of achievement       |                               |                         |
| i The table does not contain any c | Assign To: *                | General Data 🛛 🔻           |                               |                         |
|                                    |                             |                            |                               |                         |
|                                    |                             |                            |                               |                         |
|                                    | •                           |                            |                               | Þ                       |
|                                    |                             |                            |                               | OK Cancel               |

Procedural note: It is highly recommended to attach meaningful and substantial proof of Milestone Achievement (on goods delivered, service rendered) in order to bring ESA in a position to swiftly approve the Confirmation and release payment.

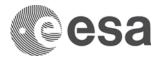

#### 5b: "Invoice" - Details (part 1)

Choose the Milestone and specify amount (done in previous step 4)

| _   |                            |                |                   |                  |                         |                       |                      |                           |                      |                             |                 |
|-----|----------------------------|----------------|-------------------|------------------|-------------------------|-----------------------|----------------------|---------------------------|----------------------|-----------------------------|-----------------|
| C   | Create Invoice: 70         | 00267222       |                   |                  |                         |                       |                      |                           |                      |                             |                 |
|     | Check Close Post Sa        | ve             |                   |                  |                         |                       |                      |                           |                      |                             | 24              |
|     | Number 7000267222          | Name Ex        | xternal Invoice I | Number Purcha    | e Order Number 40001140 | 63 Status In Process  | Total Value 0,00 EUR | Supplier SPACE ITALIA     | Invoicin             | g Party SPACE ITALIA        |                 |
|     | Overview Head              | der Notes a    | nd Attachments    |                  |                         |                       |                      |                           |                      |                             |                 |
|     | Purchase Order Number:     |                | Add               | Find             |                         |                       | Total Value (Gros    | s)/Currency: * 0,00       | EUR 🗇 Calcu          | late Total Value            |                 |
| -(  | Invoicing Party: *         | 100003215      | SPACEITALIA 🔫     | Pa               | ayee of the invoid      | e                     | Balance:             | 0,00                      | ]                    |                             |                 |
| 1   | Supplier: *                | 1000003215     | (space italia 🚄   | Pr               | ime Vendor              |                       | Total Tax:           | 0,00                      | Calculate Total Taxe | S                           |                 |
| 6   | External Invoice Number: * |                |                   | Pa               | ayee invoice num        | ber                   | Incidental Costs:    | 0,00                      |                      |                             |                 |
|     | Title: *                   |                |                   | 4                | -<br>                   |                       | Payment Terms:       | 30 days for external vend | lors                 |                             |                 |
| -11 |                            |                |                   |                  | Invoice text            |                       | Part. Bank:          |                           |                      |                             |                 |
|     | Invoice Name:              |                |                   |                  | e.g. Orig               | inator Invoice nr, co | onfirmation numbe    | Sub-status:               |                      |                             |                 |
|     | Invoicing Date: *          |                | ē 🔶 ——            | Invoice          |                         |                       |                      |                           |                      |                             |                 |
|     | Invoice Recipient:         | ESA - Europear | n Space Agency    | ×                |                         |                       |                      |                           |                      |                             |                 |
|     | ▼ Item Overview            |                |                   |                  |                         |                       |                      |                           |                      |                             | E               |
|     | Filter: Not Open for Invoi | ce ( 2 ) 💌     | Details Add       | Item  Copy Paste | Duplicate Delete Inc    | lude All Exclude All  |                      |                           |                      |                             | Filter Settings |
|     | E Line Number              | Include        | Туре              | Description      | Purchase Order          | Item                  | Quantity Unit        | Price/Unit Currency       | Price Unit           | Net Value Tax               |                 |
|     | • <u>1</u>                 |                | Invoice           | ▼ TEST           | 4000114063              | 000000007             | 0,000 EA             | 1,00 EUR                  | 1                    | 0,00 U7:Tax exemption 0.0 % | <b>*</b>        |
|     | • <u>2</u>                 |                | Invoice           | ▼ TEST           | 4000114063              | 000000008             | 0,000 EA             | 1,00 EUR                  | 1                    | 0,00 U7:Tax exemption 0.0 % | •               |
|     |                            | _              |                   |                  |                         |                       |                      |                           |                      |                             |                 |

The fields "Supplier" (=Prime Contractor) AND "Invoicing Party" (= Payee of the invoice) are always defaulted to Prime. This is correct if the invoice is payable to the Prime. If however the selected Milestone relates to a Sub-Contractor to be paid directly by ESA, this default setting is wrong and has to be changed to the correct payee of the invoice. How?  $\rightarrow$  click 'CHECK' button to see the correct Invoicing Party # in the error message!

Complete all fields marked in green. To select the bank account: choose among values from the pick-list.

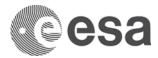

#### **5b: "Invoice" - Details (part 2)**

| heck Close Post Sa                | ave                                                                                  |                                                                                        |
|-----------------------------------|--------------------------------------------------------------------------------------|----------------------------------------------------------------------------------------|
| voice contains no errors. You can | an now post                                                                          |                                                                                        |
| mber 7000267222                   | Name MAC 123 External Invoice Number INV 123 Purchase Order Number 4000114063 Status | In Process Total Value 1 000.00 EUR Supplier SPACE ITALIA Invoicing Party SPACE ESPANA |
| Overview Head                     | der Notes and Attachments                                                            |                                                                                        |
| rchase Order Number:              | Add Find                                                                             | Total Value (Gross)/Currency: * 1.000.00 EUR                                           |
| oicing Party. *                   | 1000003125 SPACE ESPANA                                                              | Balance 0,00                                                                           |
| pplier: *                         | 1000003215 SPACE ITALIA SPA                                                          | Total Tax: 0.00 Calculate Total Taxes                                                  |
| ternal Invoice Number: *          | INV 123                                                                              | Incidental Costs: 0,00                                                                 |
| le: *                             | PROGRESS INVOICE 1                                                                   | Payment Terms: 30 days for external vendors                                            |
|                                   |                                                                                      | Part. Bank: EUC                                                                        |
| voice Name:                       | MAC 123                                                                              | Awating approval Sub-status:                                                           |
| voicing Date: *                   | 29.09.2015                                                                           |                                                                                        |
| roice Recipient                   | ESA - European Space Agency                                                          |                                                                                        |
| ttem Overview                     |                                                                                      |                                                                                        |
| Filter Not Open for Invoi         | vice (2)                                                                             | <u>)</u>                                                                               |
| Line Number                       | Include Type Description Purchase Order Item                                         | Quantity Unit Price/Unit Currency Price Unit Net Value Tax                             |

- Enter quantity =invoice amount (here: 1000)
- 2 Select Tax code, if applicable (here: left to default 0%)
- 3 Calculate Total taxes
- 4 Calculate Total value
- 5 Check-button verify if invoice contains errors BEFORE Posting

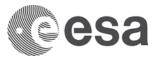

### Step 6: Submit the Confirmation/Invoice

#### Step 6a: Confirm the "Confirmation"

First verify via the 'CHECK' button that all entries are OK.

Then, to submit a MAC/ Confirmation for approval, click the CONFIRM button.

Clicking 'Refresh', the status of the confirmation will change from 'In Process' to 'Awaiting Approval'.

| Cor firm       Print Preview       Check       Close       Save       Delete         Image: Confirmation has no errors       Image: Confirmation has no errors       Image: Confirmation has no errors       Image: Confirmation has no errors         Image: Confirmation has no errors       Image: Confirmation has no errors       Image: Confirmation has no errors         Image: Confirmation has no errors       Image: Confirmation has no errors       Image: Confirmation has no errors         Image: Confirmation has no errors       Image: Confirmation has no errors       Image: Confirmation has no errors         Image: Confirmation has no errors       Image: Confirmation has no errors       Image: Confirmation has no errors         Image: Confirmation has no errors       Image: Confirmation has no errors       Image: Confirmation has no errors         Image: Confirmation has no errors       Image: Confirmation has no errors       Image: Confirmation has no errors         Image: Confirmation has no errors       Image: Confirmation has no errors       Image: Confirmation has no errors       Image: Confirmation has no errors         Image: Confirmation has no errors       Image: Confirmation has no errors       Image: Confirmation has no errors         Image: Confirmation has no errors       Image: Confirmation has no errors       Image: Confirmation has no errors         Image: Confirmation has no errors       Image: Confirmation has no errors       Ima | Create Confirmat         | tion: 6000187141                                       |
|----------------------------------------------------------------------------------------------------|--------------------------|--------------------------------------------------------|
| Number     6000187141     Purchase Order Number     4000110850       Overview     Header     Item     Notes & Attachment       Title: *     TEST PO       Title: *     Onfirmation Name:       Delivery Date: *     02.05.2014                                                                                                    | Con firm Print Preview   | w Check Close Save Delete                              |
| Overview     Header     Item     Notes & Attachment       Title: *     TEST PO       Confirmation Name:     Image: Confirmation Name:       Delivery Date: *     02.05.2014                                                                                                    | Confirmation has no e    | rrors                                                  |
| Title: * Confirmation Name: Delivery Date: * 02.05.2014                                                                                                    | Number 6000187141        | Purchase Order Number 4000110850                       |
| Title: * Confirmation Name: Delivery Date: * 02.05.2014                                                                                                    | Overview                 | Header Item Notes & Attachment A                       |
| Confirmation Name: Delivery Date: * 02.05.2014                                                                                                    |                          | TEST PO                                                |
| Delivery Date: * 02.05.2014                                                                                                    | Title: *                 | L                                                      |
| 1                                                                                                    | Confirmation Name:       | •                                                      |
| To confirm: Update the "Confirm Quantity" field or select the "Last Delivery"                                                                                                    | Delivery Date: *         | 02.05.2014 😰                                           |
| To confirm: Update the "Confirm Quantity" field or select the "Last Delivery" 1                                                                                                    |                          | 1                                                      |
| I o confirm: Update the "Confirm Quantity" field or select the "Last Delivery" t                                                                                                    | To an form the data that |                                                        |
| and the second second second second second second second second second second second second second second second                                                                                                    |                          | confirm quantity field or select the "Last Delivery" o |

#### Step 6b: Submit the "Invoice"

First verify via the 'CHECK' button that all entries are OK. Then, to submit an invoice for approval, click the POST button. Clicking 'Refresh' the status of the invoice will change from 'In Process' to 'Awaiting Approval'.

| Create Invoice: 7000267222                                                                                      |                                                                                                    |
|----------------------------------------------------------------------------------------------------|----------------------------------------------------------------------------------------------------|
| Check Close Post Save                                                                                           |                                                                                                    |
| Invoice contains no errors. You can now post                                                                    | 5                                                                                                    |
| Number 7000267222 Name MAC 12                                                                                   | 3 External Invoice Num                                                                                                    |
| Overview Header Notes a                                                                                         | and Attachments                                                                                                    |
| the second second second second second second second second second second second second second second second se | Constraint of the local division of the local division of the loca |

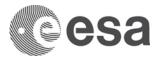

## How To submit an Advance in 6 steps

Your Contract may exceptionally foresee the payment of an Advance, typically upon signature of a Contract Action. In this section you will see how to submit an Advance Payment Request in 6 steps, very similar to Confirmation and Invoice:

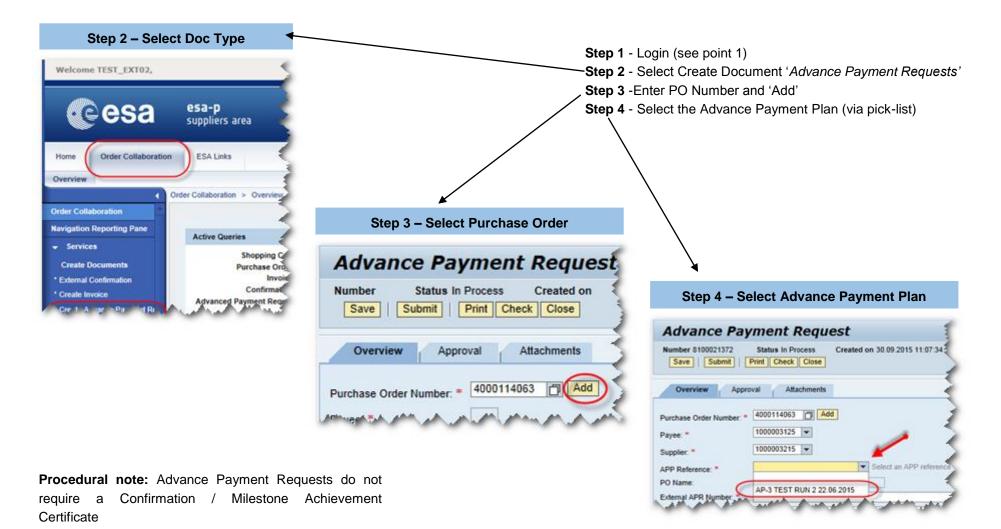

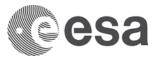

## ANNEX: Status Information for INV/ MAC/ ADV – and what they mean

Below you can find the different status for your invoices, confirmations and APRs:

| esa-p<br>status                | Description                                                                                                    |     | esa-p sub status<br>for documents 'Awaiting Approval' |                                                                                                    |  |
|--------------------------------|----------------------------------------------------------------------------------------------------|-----|-------------------------------------------------------|----------------------------------------------------------------------------------------------------|--|
| In Process                     | Document is in the process of being created.                                                                                                    | ap  | aiting<br>proval by<br>ndor                           | Document is under approval within<br>consortium = awaiting approval by upper-                                                                                                    |  |
| Saved                          | A draft status; document can be re-opened for editing<br>by author. ATTENTION: A Saved document is NOT<br>submitted = will never reach ESA          | Par | rked waiting                                          | tier supplier / Prime<br>Electronic Invoice approved by Prime =<br>submitted to ESA but Invoice amount not<br>(fully) covered by confirmed Milestone<br>amount = Missing Confirmation. |  |
| Awaiting<br>approval           | Approval workflow has started, document is now in<br>Inbox of upper level for approval. Upon Prime approval:                                        | GR  | N approval                                            |                                                                                                    |  |
| Approved                       | Document is submitted to / received by ESA<br>Status after approval by ESA.                                                                         | aw  | proved<br>aiting GRN<br>proval                        | Paper Invoice received and registered by ESA<br>but Invoice amount not (fully) covered by<br>confirmed Milestone amount = Missing<br>Confirmation.                                     |  |
| Posted in<br>the<br>Backend    | For Confirmation: this is the final status upon approval by ESA (=best case)                                                                        |     | aiting<br>proval by ESA                               | Document is under approval by ESA.                                                                                                    |  |
| Paid                           | For Invoice and Advance: this is the final status upon<br>approval by ESA; trigger for bank transfer by ESA<br>(=best case)                         | On  | Hold                                                  | Document is kept on hold by ESA                                                                                                    |  |
| (Release)<br>Rejected          | Document was rejected by an upper-tier within the<br>Industry consortium or within ESA                                                              | Wo  | orkflow errors                                        | Approval workflow has resulted in a technical error.                                                                                                    |  |
| Deleted                        | Document was withdrawn by author                                                                                                    |     | esa-p sub status<br>for documents 'Paid'              |                                                                                                    |  |
| Cancelled                      | Invoice was cancelled.                                                                                                    | Off | -set                                                  | The Advance Payment Request has been<br>deducted from an invoice on the same<br>milestone.                                                                                             |  |
| To be<br>corrected<br>manually | Invoice is incomplete and cannot be posted (submitted)<br>unless edited and corrected by author/Payable<br>Administrator or deleted by ESA Finance. | Not | t off-set                                             | The Advance Payment Request has not yet<br>been deducted from an invoice on the same<br>milestone                                                                                      |  |